# *ANALYSER UN CHANT D'OISEAU AVEC LE LOGICIEL*

# *« Avisoft SASLAB »*

Il est possible d'analyser les paramètres acoustiques d'un chant d'oiseau en utilisant le logiciel Avisoft SASLAB *(Avisoft Biacoustics, Berlin, Germany)*. Ce dernier est un logiciel dédié à la recherche. On travaillera sur la version « lite » dont les fonctionnalités sont limitées.

#### **Possibilités :**

- **Ecouter les chants ;**
- **Sélectionner tout ou partie des chants ;**
- **Obtenir un oscillogramme et un sonagramme.**
- ¾ **Ouvrir le logiciel**

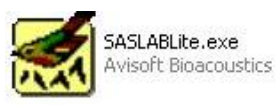

#### **Barre de menu principal :**

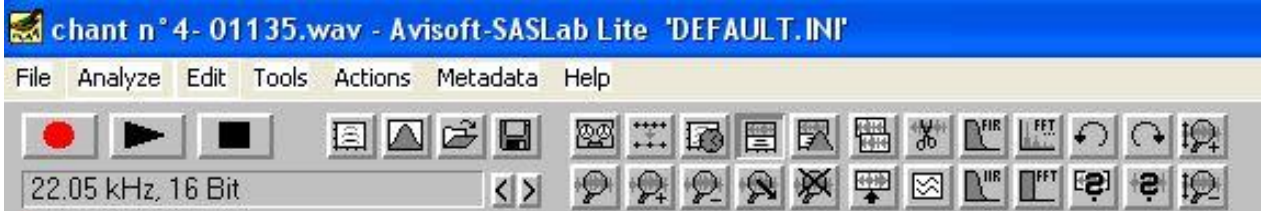

## ¾ *File /open*

**Sélectionner** un enregistrement à analyser (format wav.)

L'oscillogramme s'affiche. Vous pouvez écouter le chant et le stopper quand vous voulez

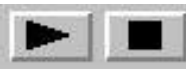

(en cochant/décochant « *spectrogram overview »* du menu *« Analyze »* , vous pouvez afficher ou non le spectrogramme correspondant à l'enregistrement). Il est préférable de la décocher (fenêtre trop réduite).

## ¾ **Obtenir un sonagramme (ou spectrogramme) :**

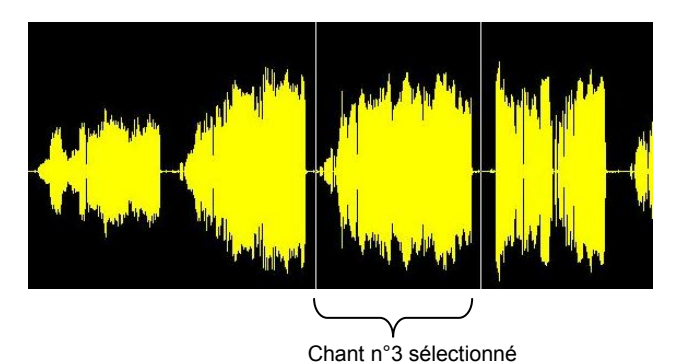

Par un *cliquer/glisser* étendre une zone de sélection à analyser (ici la zone délimite le chant n°3)

Choisir « *Create spectrogram* » dans le menu « Analyze ». Une fenêtre s'ouvre dans le bas droit de l'écran. Agrandir la fenêtre pour afficher le sonagramme.